# $C_{\mu\nu}$   $V_e$  – a LATEX 2<sub>ε</sub> class package for making **Cur**ricula **<sup>V</sup>**ita**e**. <sup>∗</sup>

Didier Verna mailto:didier@lrde.epita.fr http://www.lrde.epita.fr/˜didier

June 12, 2006

### **Abstract**

 $C_u$ *Ve* provides a LATEX 2<sub>ε</sub> class that hopefully will make your life easier when you want to write your CV. It provides you with a set of commands to create rubrics, entries in these rubrics etc. *CurVe* will then properly format your CV for you (possibly splitting it onto multiple pages), which is usually the most painful part of CV writing. Another nice feature of  $C_{\mathcal{U}}\mathcal{V}_{\mathcal{U}}$  is its ability to manage different CV "flavors" simultaneously. It is in fact often the case that you want to maintain slightly divergent versions of your CV at the same time, in order to emphasize on different aspects of your background.

The *CurVe* package is Copyright © 2000, 2001, 2002, 2003, 2004, 2005, 2006 Didier Verna, and distributed under the terms of the LPPL license.

## **1 Getting** *CurVe*

 $C_{\mathcal{U}}V_{\mathcal{E}}$  can be obtained from any CTAN archive, in the macros/latex/contrib subdirectory. You can also download it directly from my website (online documentation available there), at the URL above. Please follow the links on the left menu.

If you are a Debian unstable user (unstable referring to Debian, not you), unofficial source and i386 packages are available (thanks to Geoffroy Fouquier for providing this facility). The package name is curve. Here's the source.list entry to use:

```
deb http://www.lrde.epita.fr/debian/ unstable/i386/
deb-src http://www.lrde.epita.fr/debian/ sid/source/
```
For installation instructions, please read the README file included in the distribution.

## **2 Frequently Asked Questions**

If this is your first time with  $C_{\mathcal{U}}V_{\mathcal{C}}$ , you might want to skip this section. Otherwise, please read on, especially before asking me by email. . .

<sup>∗</sup>This document describes *CurVe* v1.11, release date 2006/06/07.

1. **Is there a way to align entries across several (all) rubrics ?**

Not automatically because rubrics are typeset as individual tables. There are many ways to manually "trick" too narrow keys in order to enlarge them however. As of version 1.11,  $C_uV_e$  provides a new convenience macro to do something similar: see section 4.2.3.

2. **When a page break occurs in the middle of a rubric, the same alignment is kept on both pages, which might result in suboptimal layout.**

This is a technical limitation of the automatic alignment computation process in longtables and I don't think there will be a solution anytime soon (page breaking is orthogonal to column width calculation). What you can do, once your CV is finalized, is manually split the concerned rubric into different ones, starting at the appropriate entries to avoid page breaking in the middle.

- 3. **How can I make subrubrics with more than one line ?** Here are two ideas:
	- Put your text in several consecutive subrubrics (one per line). However, this might not give you the desired vertical spacing.
	- Probably better, put your material in a parbox: \subrubric{\parbox{width}{first blah blah\\next blah blah}} This is a bit dirty because you have to figure out a suitable width for your parbox, but this will work.

## **3 Overview**

The  $C_{\mu\nu}$  package provides you with a document class for writing curricula vitae. The primary purpose of this package is to offer a set of predefined commands to specify the contents of your CV, while removing from you the burden of formatting it. This has two important consequence however: *CurVe* will impose that you conform to its document structuring scheme, and will expect that you like the way it formats things :-). If you prefer another structure for your CV, or if you don't like the formatting (although it is highly configurable), then *CurVe* is probably not for you.

Once you have installed  $C_u$ *V* $V_e$ , you might want to start with processing the example file cv.tex. This will give you an idea of what a non customized CV looks like with  $C_{\mathcal{U}}\mathcal{V}_{\mathcal{E}}$ . You can also throw an eye to my own CV, which is written with *CurVe* and has some more fancy hackery on top of it. It's in French, but only the appearance is important for you... My CV can be found at http://www.lrde.epita.fr/˜didier/perso/cv.php.

### **3.1 Document Layout**

A *CurVe* CV begins with two optional headers (upper left and upper right) in which you usually put your name, address, email, whether you're married and so on. These headers will respectively be left and right aligned. As of version 1.4, *CurVe* lets you insert a small identity photo in the headers, either on the left, on the right, or between them. After these headers come an optional title and/or subtitle, which will be centered on the page.

### **3.1.1 Rubrics**

The remaining of the document is composed of sections called "rubrics" in the *CurV*<sub>e</sub> terminology. A rubric represents a major topic that you want to detail in your CV. Typical rubrics are "Education", "Professional Experience" and the like. Rubrics have a title (centered by default) and appear under the form of properly aligned "entries" (see below). If a rubric has to be split across different pages, its title will be repeated automatically.

### **3.1.2 Entries**

An entry is an item of information related to the rubric under which it appears. An entry has a "contents", and an optional "key" under which it is classified. For instance, under the "Education" rubric, you could state that you got a Ph.D. in computer science in the year 2000. In that case, the year would be the entry's key, and the "Ph.D. in computer science" part would be the entry's contents.  $C_{ll}V_{l}$ aligns both keys and contents together. Keys are optional in order for you to classify several entries together (without repeating the same key over and over again).

### **3.1.3 Subrubrics**

Additionally, you might want to further split your rubrics into "subrubrics". For instance, in my own CV, I have a "Professional Experience" rubric, with three subrubrics: "Teaching", "Research" and "Development". This can be accomplished with a special command. Subrubrics are displayed in alignment with the entries' contents by default, but are formatted differently so that they remain distinguishable.

### **3.2 Document Structure**

### **3.2.1 Source File Splitting**

 $C_{\mathcal{U}}V_{\mathcal{E}}$  is based on the LTXtable package by David Carlisle. I won't go into gory details, but this has an important implication: **each rubric must be in its own separate file**. In other words, your CV's main source file is really a skeleton whose major task is to include the different rubrics from their respective source files.

This is not much of a hassle, really, and it actually made my life easier when I implemented the "flavor" mechanism described below.

### **3.2.2 The "flavor" Mechanism**

It is often desirable to maintain several slightly divergent versions of one's CV at the same time. For instance, when I was looking for a job some time ago, I had a version of my CV emphasizing on Artificial Intelligence, and another emphasizing on Distributed Virtual Reality. Only the title and some entries in the "Professional Experience" rubric were a bit different; the main skeleton basically remained the same.

*CurVe* provides an easy-to-use mechanism for maintaining different "flavors" of your CV at the same time. You basically write different versions of (some of) your rubrics in different files, tell  $C_{\mathcal{U}}\mathcal{V}_{\mathcal{C}}$  which flavor you want to format  $(C_{\mathcal{U}}\mathcal{V}_{\mathcal{C}}$  can even

ask you which one to use directly) and that's it. *CurVe* will use the global skeleton, and whenever it finds a rubric file specialized for that particular flavor, it will use it. Otherwise, it will simply fall back to the default one (no particular flavor).

## 4 Using  $C_{\mu\nu}$

First of all, please note that the ltxtable and calc packages are required. If you're using the identity photo feature, the graphicx package is also needed. You don't have to load them explicitly though. As long as  $\mathbb{E} T_F X 2_\varepsilon$  can locate them, they will be used automatically.

### **4.1 Writing the Skeleton File**

Say \documentclass[*(options*)]{curve} at the beginning of your skeleton file in order to use  $C_{\mu\nu}V_{\varrho}$ . The available options are described along the text, where appropriate.

### **4.1.1 Making Headers**

\leftheader The \leftheader and \rightheader macros take one mandatory argument which \rightheader defines respectively the contents of the upper left and upper right headers. They can be used in the document's preamble only. The headers will respectively be flushed to the left and to the right.

\photo If you want to insert a small identity photo into the header part, you can use the \photo macro (available since version 1.4). It takes a mandatory argument in which you pass the image file name, as you would to \includegraphics. This macro also takes an optional argument which lets you specify the horizontal position of the photo: the values can be 1 (the default), c or  $r$  meaning that the photo will appear on the left, center, or right.

\photoscale The headers' horizontal layout is further controled by three additional macros. The \photoscale macro specifies the amount of text width that the photo should occupy. This should be a number between 0 and 1. By default, 0.1 is used (meaning  $10\%$  of \textwidth). The \photosep macro is a  $\LaTeX{}$  length that specifies the space to leave between the side of the photo and the next headers's text. This is used only when the photo is on the left or right. By default, 10pt is used. Finally, \headerscale specifies the proportion of the *remaining* space that the *left* textual header should occupy. It works like \photoscale and amounts to 0.5 by default.

> Let me take an example to make this clearer. Suppose you have a \photoscale of 0.1 and a \photosep of 10pt. The *remaining* space, that is, the space occupied by the textual headers, amounts to 90% of the text width, minus 10 points. If you then specify a \headerscale of 0.6, then the left header will take 60% of that remaining space, and the right one the other 40%.

\headerspace \headerspace is the amount of extra vertical space to put after the headers. This is a L<sup>AT</sup>EX length that defaults to 10pt.

\makeheaders If you have defined headers, make them appear by calling \makeheaders just after the beginning of your document. Note that calling this macro assumes that you have previously defined both headers (possibly empty, though). Otherwise, an error will be signaled. As of version 1.4, the \makeheaders command accepts an

\photosep \headerscale

optional argument that controls the vertical alignment. When given, this argument must be either  $t$  (for top),  $b$  (for bottom) or  $c$  (for center; the default).

### **4.1.2 Making Titles**

\title The \title and \subtitle macros take one mandatory argument which define \subtitle respectively your CV's title and subtitle. They can be used in the document's preamble only. These titles will be centered on the page.

\titlespace \titlespace is the amount of extra vertical space to put after the title(s). This is a LAT<sub>F</sub>X length that defaults to Opt.

\titlefont The \titlefont and \subtitlefont macros take one mandatory argument \subtitlefont which redefine the fonts to use for the title and the subtitle. They can be used in the document's preamble only. By default, \Huge\bfseries and \Huge\itshape are used respectively.

\maketitle If you have defined a title (and possibly a subtitle), make it (them) appear by calling \maketitle after the beginning of your document, and just after \makeheaders if you happen use it. It is possible to omit the subtitle, but if you call \maketitle without having defined at least a title, an error will be signaled.

### **4.1.3 Choosing a Flavor**

As you already know, each rubric must reside in its own separate file. For instance, if you have a "Professional Experience" rubric, you would write its contents into a file named experience.tex. The flavor mechanism works by assigning a preextension to rubric file names. For instance, suppose you want to make a special flavor of your CV emphasizing on "distributed virtual reality". You would call this flavor "dvr", and write the modified "Professional Experience" rubric into a file named experience.dvr.tex.

\flavor The \flavor macro takes one mandatory argument which specifies the flavor to use (in our example, dvr). Although this might be of little use, it is possible to change the flavor anywhere, even right in the middle of your CV's skeleton.

ask Instead of using the \flavor macro, you can make *CurVe* ask you at run-time which flavor to use by passing the **ask** option to it.

### **4.1.4 Including Rubrics**

Apart from making headers and titles, the body of your skeleton file will usually contain nothing but directives to include the different rubrics of your CV.

\makerubric To include a rubric in your document, use \makerubric. This macro takes one mandatory argument which specifies the rubric to include at that point. The argument actually corresponds to the rubric file name **without any extension**. Continuing our previous example, you would say \makerubric{experience}. First,  $C_{\mu\nu}$  will try to find such a rubric file specific for the current flavor in use, (e.g. experience.dvr.tex). If that fails, it will fall back to a non-flavored file (here, experience.tex). This allows you to specialize only the required rubrics and use the default ones otherwise.

## **4.2 Writing a Rubric File**

### **4.2.1 The** rubric **Environment**

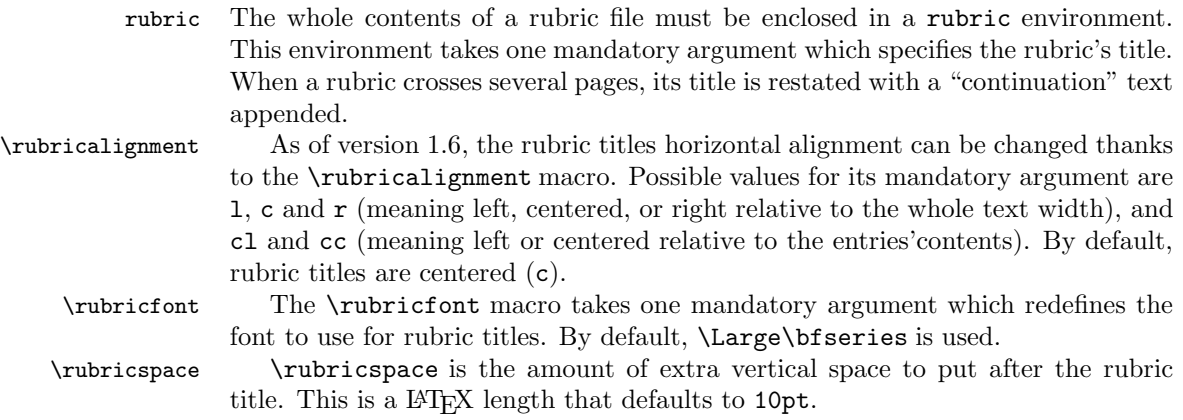

### **4.2.2 Making Rubric Entries**

- \entry You create entries in your rubrics by calling the \entry macro. The first (optional) argument specifies the key, and the second (mandatory) one specifies the contents. Both keys and contents are aligned within each rubric.
- \entry\* Actually, the \entry macro was somewhat ill-designed at the first place. The rubric environment pretty much behaves as an itemize one, hence the idea of using an  $\item$ -like syntax. As of version 1.2,  $C_u/V_e$  provides an  $\ent{r}$  macro which behaves like \item in lists: it takes the same first optional argument as the non starred version, but has no other argument. The entry's contents simply consists of the text following the macro call, up to the next \entry, \entry\* or \subrubric (see below) call.

\keyalignment As of version 1.7, entries'keys horizontal alignment can be changed thanks to the \keyalignment macro. Possible values for its mandatory argument are l, c and  $\mathbf r$  (meaning left, centered, or right). By default, keys are left aligned (1).

\keyfont The \keyfont macro takes one mandatory argument which redefines the font to use for the entries' keys. By default, the standard document font is used.

\prefix Each entry's contents can be prefixed with a visual clue (a symbol for instance). This comes in handy to make a clear distinction between different entries sharing the same key (which is not repeated). The \prefix macro takes one mandatory argument which redefines the prefix to use. By default, \textbullet is used. Note that as of version 1.11,  $C_{\mu\nu}$  forces the prefix to be empty in bibliographic entries (see section 4.3.5).

skipsamekey While maintaining your CV, you might end up reorganizing your entries and even get entries with the same key. Normally, *CurVe* blindly prints the keys regardless of their values. If you don't want repetition, you would have to remove keys by hand which can be cumbersome. As of version 1.10, *CurVe* can skip all but the first of a series of identical keys automatically, provided that you use the skipsamekey option. Note that as of version 1.11,  $C_u$ <sup> $V$ </sup> $\phi$  disables this mechanism in bibliography rubrics (see section 4.3.5).

### **4.2.3 Making "invisible" entries**

The most frequently asked question about *CurVe* is probably whether it is possible to align entries across several rubrics. This is (currently) not possible automatically because rubrics are typeset as independant tables. However, a manual solution boils down to enlarging too narrow entries (keys, actually).

\noentry As of version 1.11, *CurVe* provides a convenience macro to ease this process: \noentry. This macro takes one mandatory argument; a key that will be used in the entries alignment calculation. However, this command will not produce any text.

> So if you want all your rubrics to share the same alignment, you typically spot the longest key in your CV, and issue a \noentry{this long key} in all other rubrics.

### **4.2.4 Making Subrubrics**

\subrubric Within a single rubric, you can further separate entries into subrubrics. In order to do this, the \subrubric macro is provided. Its mandatory argument specifies the subrubric's title.

default, subrubrics are left-aligned with the entries' contents (cl).

\subrubricalignment As of version 1.6, the subrubrics horizontal alignment can be changed thanks

\subrubricfont The \subrubricfont macro takes one mandatory argument which redefines the font to use for the subrubrics. By default, \Large\itshape is used. \subrubricspace \subrubricspace controls the amount of extra vertical space to put after \subrubricbeforespace subrubrics. This is a LAT<sub>EX</sub> length that defaults to 5pt. \subrubricbeforespace

to the \subrubricalignment macro. Possible values for its mandatory argument are  $1$ , c and  $r$  (meaning left, centered, or right relative to the whole text width), and cl and cc (meaning left or centered relative to the entries'contents). By

controls the amount of extra vertical space to put *before* a subrubric when there are entries above. This is a LAT<sub>F</sub>X length that defaults to 10pt.

### **4.3 Standard Class Features**

### **4.3.1 Page Size and layout**

a4paper The a4, a5, b4, letter, legal and executive "paper" options allow you to select the type of page format you want. By default, letterpaper is used. The landscape options switches the horizontal and vertical settings. I'm not sure why I propose this option. Nobody wants to write a CV in landscape mode, right ?

As of version 1.6, *CurVe* also supports the standard oneside and twoside class options. By default, oneside is used. In twoside mode, odd and even pages have a different geometry and headings layout.

### twoside **4.3.2 Font Size**

10pt The 10pt, 11pt and 12pt options let you choose the size of the default font you 11pt want to use. By default, 10pt is used.

12pt

### **4.3.3 Output Mode**

final In draft mode, a black rule will be drawn at the end of overfull lines (as done draft by standard classes). Due to  $C_{\mu\nu}$  using the LTXtable package (and in case

a5paper b4paper letterpaper legalpaper executivepaper landscape oneside

longtable prior to version  $4$  is used by it), a call to  $\setminus$  setlongtables is performed in final mode. Please refer to the next section for more information on this. By default, final is used.

### **4.3.4 Page styles**

As of version 1.6,  $C_u$ <sup>*N*</sup> $\ell$ </sup> supports the standard L<sup>AT</sup>FX page style mechanism. Available styles are empty, plain, headings and myheadings. These styles have their usual meaning, given that rubric and subrubric names are used for marking purpose (the equivalent of chapters and sections in books for instance). By default, the page style is empty.

### **4.3.5 Bibliography**

Most scientists include their own list of publications in their CV. The first thing you can do is create your own bibliography manually, and although this may appear boring, I actually encourage people to do so for at least three reasons (only my opinion of course):

- A CV should be strictly formatted and coherent in layout. Bibliography is no exception to this rule. In other words, it is prettier to have your publications formatted like the rest of your CV.
- Automatic bibliography generation tools produce references, which is silly in a CV because you don't actually reference your papers anywhere (or do you ?). So better to sort them another way, like, by year of publication as I do in my own CV.
- Manually adding, like, what ? Half a dozen papers a year in your CV is not that much of a burden after all.

Some people however have expressed the wish of having standard bibliography thebibliography support in  $C_{\mu\nu}$ *V*<sub>*e*</sub>. Version 1.2 provides that. The standard thebibliography \bibitem environment is now supported along with its \bibitem companion. The behavior is actually that of a rubric environment with its \entry\* companion (with an empty prefix however). This fact has two implications: firstly, the argument to the environment is unused in  $C_{\mu\nu}$  (but remains for compatibility with the rest of  $\Delta F$ <sub>F</sub>X) because  $C_u$ *N*<sup> $\ell$ </sup> itself formats the keys and contents properly aligned. Secondly, the bibliographic environment **must** reside in its own file, as any other rubric. Don't forget that if you happen to write the environment manually.

 $\Delta$  If you want to use BIBT<sub>EX</sub>, that's also possible of course. Do it as you would do in a random paper. You will probably issue a \nocite{\*} command followed by a call to **\bibliography**. In  $C_uV_e$ , this uses the bbl file as a rubric one. Finally, note that  $C_u rV_e$  is compatible with the bibentry package.

### **4.3.6 Internationalization**

english *CurVe* currently supports English, French, Spanish, Italian, German, Danish, Dutch and Portuguese. You can select the language you want to use by using the corresponding option. The french and francais options are synonyms. The german and ngerman options are currently equivalent. So are the portuges, portuguese, brazil and brazilian options.

\bibliographystyle \bibliography

french, francais spanish italian german, ngerman danish dutch portuges, portuguese brazilian, brazil

If you want a finer grain on the language-dependent parts of *CurVe*, the following macros are provided.

\continuedname The \continuedname macro takes one mandatory argument which redefines the continuation text output when rubrics extend across several pages. By default, "*(space)*(continued)" is used in English. Although this might be of little use, it is possible to change the continuation text in the middle of your document, provided that you do so outside the rubric environment.

\listpubname The \listpubname macro takes one mandatory argument which redefines the title of the bibliographic section (when you use the provided bibliography support). By default, "List of Publications" is used in English.

## **5 Hints, Tricks, Tips**

Here are some tips that I use for my own CV. You might find them of some interest.

### **5.1 Page Geometry**

First of all, it is common to have very thin margins in curricula vitae. *CurVe* does not do anything special about this because I don't think that belongs to its duty. The geometry package comes in handy if you want to reduce your margins.

### **5.2 The** ltx **Extension**

Personally, I prefer to keep .tex for TEX files, and use the 1tx extension for LATEX. This is supported by  $C_{\mathcal{U}}V_{\mathcal{C}}$  which will actually prefer 1tx files over tex ones, especially when including rubrics. To be more precise, suppose you are building a flavor flv of your CV. A call to \makerubric{foo} will try to use the following files in that order:

foo.flv.ltx foo.flv.tex foo.ltx foo.tex

### **5.3 Longtable**

*CurV*<sup> $\epsilon$ </sup> users should be aware of the fact that the layout implementation is based on the LTXtable package, which in turn is a mix of tabularx and longtable. This has several implications, most notably that when writing a rubric, you are actually inside a tabular environment. Here are some things to keep in mind:

- You are not allowed to use the  $\setminus \setminus$  command to start a new line. However, you're free to use \par in your entries'contents instead. Note that *CurVe* sets \parskip to 0pt so that starting a new paragraph looks like just starting a new line.
- You can use \raggedright and \raggedleft in your entries.
- You can use \pagebreak, \nopagebreak and \newpage at the beginning of a line, just before starting a new entry.

• Prior to version 4, longtable used an alignment mechanism involving calls to **\setlongtables** (see its documentation).  $C_u$ *Vk* retains this for backward compatibility and still calls \setlongtables in final (not draft) mode. If your version of longtable is recent enough, you shouldn't be concerned by this. If it is older, you might need to process your document a few times in draft mode, and then one last time in final mode. However, keep in mind that in both cases, you might still need up to 3 or 4 passes of LAT<sub>EX</sub> on your document.

### **5.4 Managing Different Flavors**

If you maintain different flavors of your CV at the same time, you probably want to rebuild all of them after any modification. Since you have a single skeleton file for all of them  $(say, cv.txx)$ , the output file will have the same name for all flavors (say, cv.dvi). This can bother you if you want all flavors of your formatted CV available at the same time.

To remedy this problem, I usually use the ask option and a makefile to build the different flavors and move the output file to flavor-specific name. Here is a typical makefile target that should clarify (or maybe darken ?) what I am saying:

```
cv.$(FLAVOR).dvi: cv.ltx $(RUBRICS)
       echo $(FLAVOR) | latex cv.ltx
       mv cv.dvi $@
```
As you can see, the shell is responsible for answering the question.

### **5.5 More On Flavors**

In order to implement the flavor mechanism, the LAT<sub>EX</sub> macro **\input** has been redefined to look for "flavored" files first. This is actually very nice because you can use it if you want to make different flavors of text that does not belong in rubrics.

For instance, suppose you want a special version of the subtitle of your CV for the flavor flv. Create a file called subtitle.flv.ltx and put something like "\subtitle{special subtitle}" in it. Do something similar for the default subtitle. Now go to the skeleton of your CV, and write \input{subtitle} in the preamble. That's it. You'll have different subtitles in your different CV flavors.

## **6 AUC-TEX support**

AUC-TEX is a powerful major mode for editing TEX documents in Emacs or XEmacs. In particular, it provides automatic completion of macro names once they are known.  $C_u\nu V_e$  supports AUC-T<sub>E</sub>X by providing a style file named curve.el which contains AUC-T<sub>EX</sub> definitions for the relevant macros. This file should be installed to a location where AUC-TEX can find it (usually in a subdirectory of your LATEX styles directory). Please refer to the AUC-TEX documentation for more information on this.

As of version 1.2,  $C_u$ *V*<sup> $\ell$ </sup> has an improved AUC-T<sub>E</sub>X support. Most notably, the command M-Ret will insert an \entry\* macro within a rubric environment. Also, the \makerubric macro handling now removes both the file extension and the file flavor extension.

## **7 Changes**

- v1.11 New FAQ section in the documentation New command \noentry to manually enlarge too narrow rubrics Make \pagebreak, \nopagebreak and \newpage work in rubrics, suggested by Alexandre Duret-Lutz Fix spurious right margin spaces Fix usage of the bib counter, disable skipsamekey and the prefix in bibliographic entries
- v1.10 Support automatic skipping of identical keys, suggested by Akim Demaille Fix alignment problem with empty prefix, reported by Jonas Haulin
- v1.9 Fix incompatibilities with the bibentry package, reported by Joris Desmet Fix standard bibliography support (broken in v1.8)
- v1.8 Prevent page breaks after subrubric headings
- v1.7 Support for key horizontal alignment \raggedleft and \raggedright can now be used within individual entries Fix typo in Danish version of \continuedname
- v1.6 Support for rubric and subrubric titles horizontal alignment Support for standard LATEX page style mechanism Support for oneside and twoside options Support for Portuguese thanks to Adiel Mittmann <adiel@inf.ufsc.br> Fix bug in \bibliography: protect against non existant files, reported by Andrew Comport Fix conflict with hyperref in some bibliography definitions
- v1.5 Support for Dutch thanks to Thomas Delaet <Thomas.Delaet@student.kuleuven.ac.be> Fix typo in rubric environment, reported by Torsten Liesk
- v1.4 Support for photo inclusion Support for headers horizontal scaling Optional argument to \makeheaders for vertical alignment, suggested by Dan Luecking
- v1.3 Support for Danish thanks to Kim Rud Bille <krbi01@control.auc.dk>
- v1.2 Support for standard bibliography mechanism(s) New macro \entry\* Improvements in AUC-TEX support Support for German thanks to Harald Harders <h.harders@tu-bs.de> Support for Spanish thanks to Agustín Martín <agusmba@terra.es>
- v1.1 Support for Italian thanks to Riccardo Murri <murri@phc.unipi.it>

Well, I think that's it. Enjoy using *CurVe*! Copyright © 2000, 2001, 2002, 2003, 2004, 2005, 2006 Didier Verna.